### Harjoitus 1: Johdatus matemaattiseen mallintamiseen (Matlab)

SCI-C0200 Fysiikan ja matematiikan menetelmien studio 2023

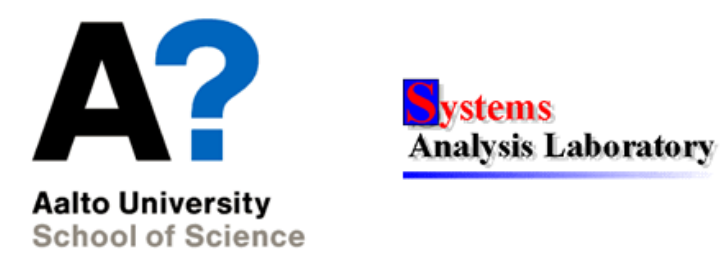

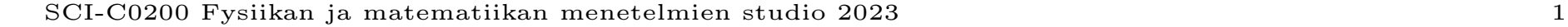

## MyCourses

- $\bullet$  Kurssilla käytetään MyCourses-ympäristöä: https://mycourses.aalto.fi/course/view.php?id=35055
	- Opetusmateriaali
	- Harjoitustehtävien palautus
	- Kurssin tiedotus
	- Visailut

# Tietokoneharjoitusten palauttaminen

- Tunti- ja kotitehtävät ovat kalvojen lopussa ja vaadittavat vastaukset on merkitty seuraavasti:
	- $\mathcal{L}$  = kirjoita vastaus
	- $\equiv$  liitä kuva
- Vastaukset palauttaan viikottain yhtenä **pdf-tiedostona** MyCoursesiin, jossa nimi ja opiskelijanumero
- Kaikki tehtävät tehdään, arvostelu 0-6 pistettä seuraavasti:
	- 1p muotoilusta
	- 2p tuntitehtävistä
	- 3p kotitehtävistä

# Tietokoneharjoitusten palauttaminen

- Yhteenveto tietokoneharjoitusten palautuksiin vaadituista muotoiluseikoista löytyy MyCoursesista "Tietokoneharjoitus 1" -välilehdeltä. Nämä muotoiluvaatimukset ovat nimensä mukaisesti vaatimuksia, joita pitää lähtökohtaisesti seurata.
	- Huomioi, että kurssin suuremmissa raporteissa on tämän lisäksi erillisiä muotoiluvaatimuksia.
- Jos palautus myöhästyy deadlinesta, niin pisteistä vähennetään yksi piste jokaista alkavaa vuorokautta kohden.

# Tietokoneharjoitusten korjaukset

- Jos et saanut palautuksesta täysiä pisteitä, niin sinulla on mahdollisuus korottaa pisteitäsi korjaamalla palautusta saamasi palautteen perusteella. Lopullinen pistemäärä on tällöin ensimmäisen ja toisen palautuksen pisteiden keskiarvo. Eli esimerkiksi jos olet saanut neljä pistettä, niin korjauksen jälkeen voit saada viisi pistettä. Pisteet eivät voi laskea korjauspalautuksessa.
- $\bullet$  Myöhästymisestä aiheutuneita pistemenetyksiä ei ole mahdollista saada anteeksi korjauspalautuksessa.
- Assarit tarkastavat palautukset seuraavan viikon sunnuntaihin mennessä, jonka jälkeen on viikko aikaa tehdä korjaukset ja palauttaa korjattu versio MyCoursesiin vanhan version tilalle.

# Ensimmäinen harjoituskierros

### Aiheet

- Tutustuminen matemaattiseen mallintamiseen
- Tutustuminen Matlab-ohjelmistoon
- Tutustuminen Latex-ympäristöön

### Oppimistavoitteet

- 1. Osaat käyttää Matlabin komentoikkunaa sekä komentojonotiedostoja. Osaat tärkeimmät peruskomennot.
- 2. Osaat visualisoida tuloksia Matlabilla ja viedä visualisointeja julkaisuihin

# Matemaattinen mallintaminen

- Malli on todellisuuden jäljitelmä.
- Fysikaaliset lait, tilastollinen päättely, simulointi ...
- $\bullet$  Hyvä malli on mahdollisimman yksinkertainen. Sopiva yksinkertaistuksen aste riippuu käyttätarkoitukesta.
- Mallin avulla systeemiä voidaan tarkastella ilman kokeiden tekemistä.
	- Kokeiden tekeminen systeemistä voi olla liian vaikeaa, kallista, tai mahdotonta.

#### White Box - Black Box

- White box -malli: Systeemin riippuvuussuhteet tunnetaan.
	- Luonnonlait
	- Fysikaalinen mallintaminen
	- Esim. sähköpiirin mallintaminen
- Black box -malli: Systeemin riippuvuussuhteita ei tunneta, vaan malli sovitetaan mittausdataan.
	- Identifiointi
	- Esim. kansantalouden mallintaminen
- Välimaastossa Gray Box -mallintaminen
	- Systeemin rakenne osittain tunnettu, mittausdataa käytetään parametrien määrittämiseen.

### Mallien käyttätarkoituksia 1/2

- Ennustaminen
	- Esim. kuinka suuri sähkön kulutus tulee olemaan ensi vuonna?
- Optimointi
	- Esim. mikä on paras mahdollinen tuotannon määrä yritykselle?
- Säätö
	- Esim. kuinka paperikonetta tulisi ohjata, jotta lopputulos olisi tasalaatuista?

### Mallien käyttätarkoituksia  $2/2$

- $\bullet$  Päätöksenteko
	- Esim. pitäisikö Suomeen rakentaa lisää ydinvoimaa?
- Maailmankuvan muodostaminen
	- Esim. mitkä tekijät vaikuttavat Suomen kansantalouden kehittymiseen?

## Mallien luokittelu 1/2

- Deterministinen Stokastinen
- Dynaaminen Staattinen
- Jatkuva-aikainen diskreettiaikainen
- Keskitetyt parametrit Jakautuneet parametrit
- Jatkuva-aikainen Tapahtumaorientoitunut
- Parametrinen Ei-parametrinen
- Single-input-single-output (SISO) Multi-input-multi-output (MIMO)
- Lineaarinen Epälineaarinen
- Aikavariantti Aikainvariantti
- Aikatasomalli Taajuustasomalli

### Mallien luokittelu 2/2

- Mallit voidaan myös jaotella aiheen mukaan:
	- Matemaattiset mallit esim.
		- Fysiikassa
		- Lääketieteessä
		- Psykologiassa
		- Taloustieteessä
- TAI ratkaisutekniikan mukaan:
	- Matemaattinen mallintaminen esim.
		- Differentiaaliyhtälöillä
		- Graafeilla
		- Matemaattisella ohjelmoinnilla
		- Neuroverkoilla

### Mallinrakennuksen vaiheet

- $(1)$  Tehtävän määrittely
- (2) Mallin muodostaminen
	- Puetaan kohdan $(1)$ tehtävä matemaattiselle kielelle.
- (3) Mallin ratkaiseminen
	- Suoraviivaisin osuus, perustuu yleensä hyvin määriteltyyn matemaattiseen teoriaan.
- (4) Validointi
	- Vastaako malli niihin kysymyksiin, johon sen piti vastata?
- (5) Ratkaisun käyttöönotto
	- Toimintaohjeita mallin käyttäjälle.

# Matlab

- Matlab (MATrix LABoratory): numeeriseen laskentaan tarkoitettu ohjelma.
- Käytetään laajasti eri insinöörialoilla.

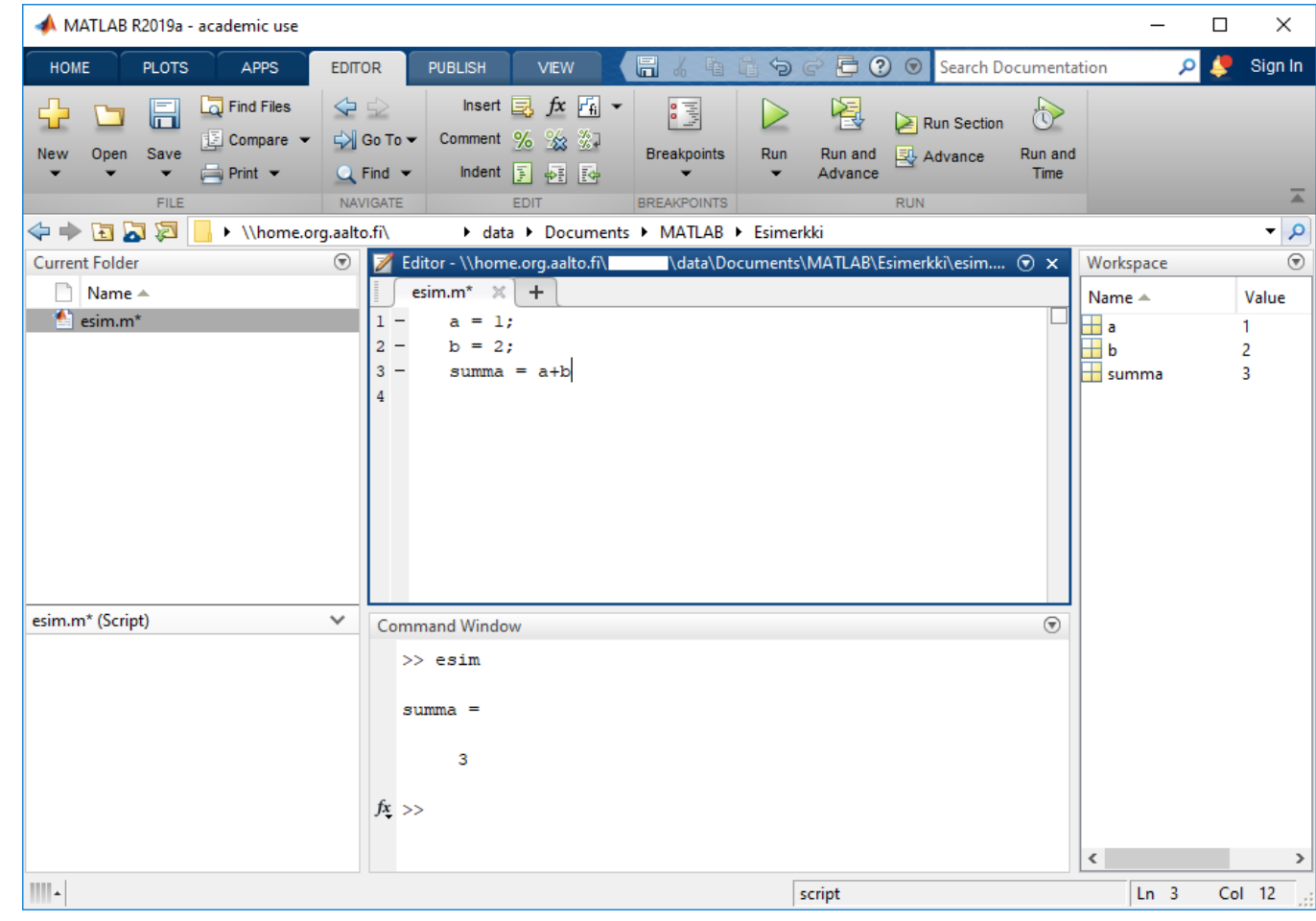

### Matlabin käyttöliittymä, toolboxit

- Command Window Komentoja voidaan syöttää yksi kerrallaan.
- Workspace Työtilaan tallennetut muuttujat.
- Editor Ns. m-tiedostojen (funktioiden ja komentojonotiedostojen) muokkaamista varten.
- Help Minkä tahansa funktion helpin saa auki seuraavasti: help funktio
- $\bullet$  Matlabissa eri sovellusalueille tehtyjä valmiita työkalupaketteja
	- Statistics Toolbox
	- Optimization Toolbox
	- Symbolic Math Toolbox
	- Curve Fitting Toolbox

### Matriisien käsittely Matlabissa

- Matriisit ovat perustietorakenne Matlabissa.
- $\bullet$  Matriisit syötetään alkioittain hakasulkujen sisään.
- Välilyönti (tai pilkku) erottaa samalla rivillä olevat alkiot.
- Puolipiste erottaa rivit toisistaan.
- Vektorit luodaan vastaavalla tavalla.

$$
\mathbf{A} = \begin{bmatrix} 1 & 2 & 3 \\ 4 & 5 & 6 \\ 7 & 8 & 9 \end{bmatrix} \qquad \begin{array}{c} \mathsf{P} & \mathsf{P} & \mathsf{P} & \mathsf{P} & \mathsf{P} & \mathsf{P} & \mathsf{P} \\ \mathsf{P} & \mathsf{P} & \mathsf{P} & \mathsf{P} & \mathsf{P} & \mathsf{P} \\ \mathsf{P} & \mathsf{P} & \mathsf{P} & \mathsf{P} & \mathsf{P} & \mathsf{P} & \mathsf{P} \\ \mathsf{P} & \mathsf{P} & \mathsf{P} & \mathsf{P} & \mathsf{P} & \mathsf{P} & \mathsf{P} \\ \mathsf{P} & \mathsf{P} & \mathsf{P} & \mathsf{P} & \mathsf{P} & \mathsf{P} & \mathsf{P} \\ \mathsf{P} & \mathsf{P} & \mathsf{P} & \mathsf{P} & \mathsf{P} & \mathsf{P} & \mathsf{P} \\ \mathsf{P} & \mathsf{P} & \mathsf{P} & \mathsf{P} & \mathsf{P} & \mathsf{P} & \mathsf{P} \\ \mathsf{P} & \mathsf{P} & \mathsf{P} & \mathsf{P} & \mathsf{P} & \mathsf{P} & \mathsf{P} \\ \mathsf{P} & \mathsf{P} & \mathsf{P} & \mathsf{P} & \mathsf{P} & \mathsf{P} & \mathsf{P} & \mathsf{P} \\ \mathsf{P} & \mathsf{P} & \mathsf{P} & \mathsf{P} & \mathsf{P} & \mathsf{P} & \mathsf{P} \\ \mathsf{P} & \mathsf{P} & \mathsf{P} & \mathsf{P} & \mathsf{P} & \mathsf{P} & \mathsf{P} & \mathsf{P} \\ \mathsf{P} & \mathsf{P} & \mathsf{P} &
$$

Harjoitus 1: Johdatus matemaattiseen mallintamiseen (Matlab)

#### Matriisin alkioihin viittaaminen 1/2

• Viittaus sulkujen avulla muodossa (rivi,sarake)

$$
A = \begin{array}{ccc} 1 & 2 & 3 \\ 4 & 5 & 6 \\ 7 & 8 & 9 \\ \implies A(2,1) \\ \text{ans} = \begin{array}{ccc} 4 & 4 & 4 \end{array} \end{array}
$$

• Huom! Indeksointi alkaa 1:sta, ei 0:sta (toisin kuin esim. Javassa)

### Matriisin alkioihin viittaaminen 2/2

• Voidaan myös viitata useamman alkion muodostamaan alueeseen kaksoispisteen (:) avulla.

```
>> A(1:2,1)ans =1
     4
>> A(:,1) % pelkkä kaksoispiste valitsee koko sarakkeen/rivin
ans =1
     4
     7
>> A(2:end,1) % end viittaa viimeiseen alkioon
ans =4
     7
```
#### Matriisien muokkaaminen

• Matriiseja voidaan myös luoda liittämällä toisia matriiseja yhteen.  $>>$  B=[A A]

$$
B =
$$

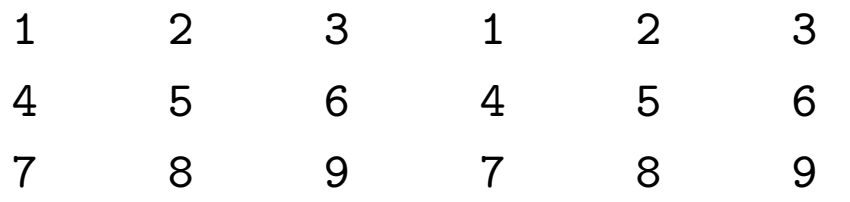

• Tiettyä matriisin alkiota voidaan muuttaa seuraavasti.

>> 
$$
A(1,1)=100
$$

$$
= A
$$

100 2 3 4 5 6 7 8 9

#### Matriisin transpoosi

• Matriisin transpoosiin käytetään heittomerkkiä $(\cdot).$ 

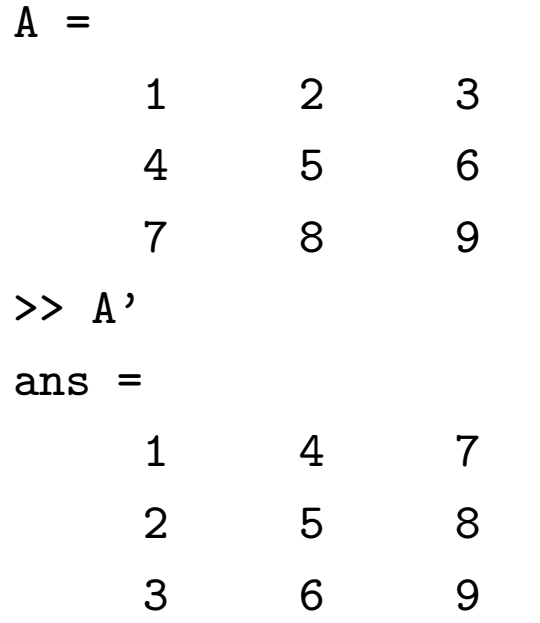

#### Peruslaskutoimitukset 1/2

• Yhteen- ja vähennyslasku 
$$
(\texttt{+},\,\texttt{-})
$$

>> C=[1 2;3 4] , D=[5 6;7 8] C = 1 2 3 4 D = 5 6 7 8 >> C+D ans = 6 8 10 12 >> C-D ans = -4 -4 -4 -4

#### Peruslaskutoimitukset 2/2

• Kerto- ja jakolasku 
$$
(*, **, /, ./)
$$

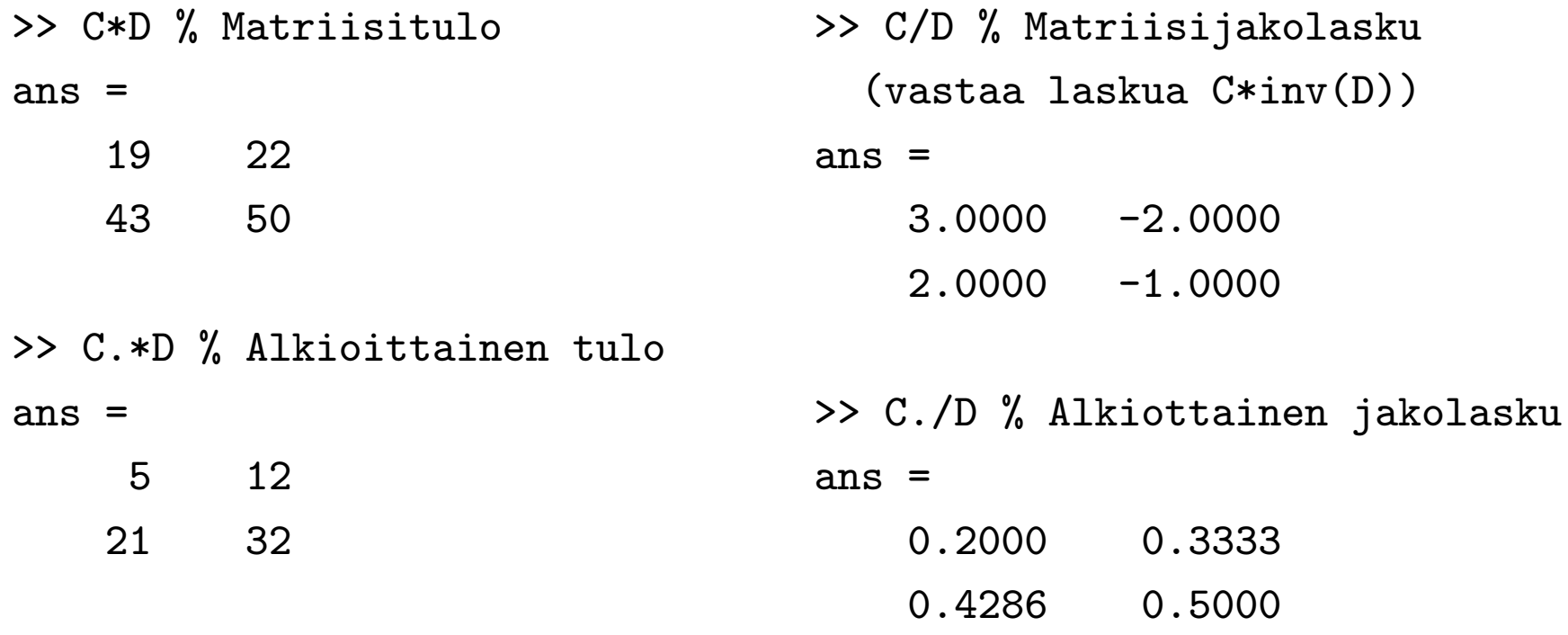

#### Käänteismatriisi, lineaarisen yhtälöryhmän ratkaisu

- Matriisin A käänteismatriisi A<sup>-1</sup> on olemassa täsmälleen silloin, kun  $det(\mathbf{A}) \neq 0.$
- Käänteismatriisille pätee:

 $\mathbf{A} \cdot \mathbf{A}^{-1} = \mathbf{A}^{-1} \cdot \mathbf{A} = \mathbf{I}$  (Yksikkömatriisi).

- Yhtälöryhmän  $\mathbf{A} \cdot \mathbf{x} = \mathbf{b}$  ratkaisu:
	- **A** on  $n \times n$  matriisi,  $\mathbf{x} = [x_1 \dots x_n]^T$ ,  $\mathbf{b} = [b_1 \dots b_n]^T$ .  $\Leftrightarrow (\mathbf{A}^{-1}\mathbf{A})\mathbf{x} = \mathbf{A}^{-1}\mathbf{b}$  $\Leftrightarrow \mathbf{I}\mathbf{x} = \mathbf{A}^{-1}\mathbf{b}$  $\Leftrightarrow \mathbf{x} = \mathbf{A}^{-1} \mathbf{b}$
	- Matlabissa: x=inv(A)\*b tai x=A \b

#### Peräkkäisistä luvuista koostuvan vektorin luominen

• Kaksoispisteen  $(:)$  avulla voidaan luoda näitä vektoreita.

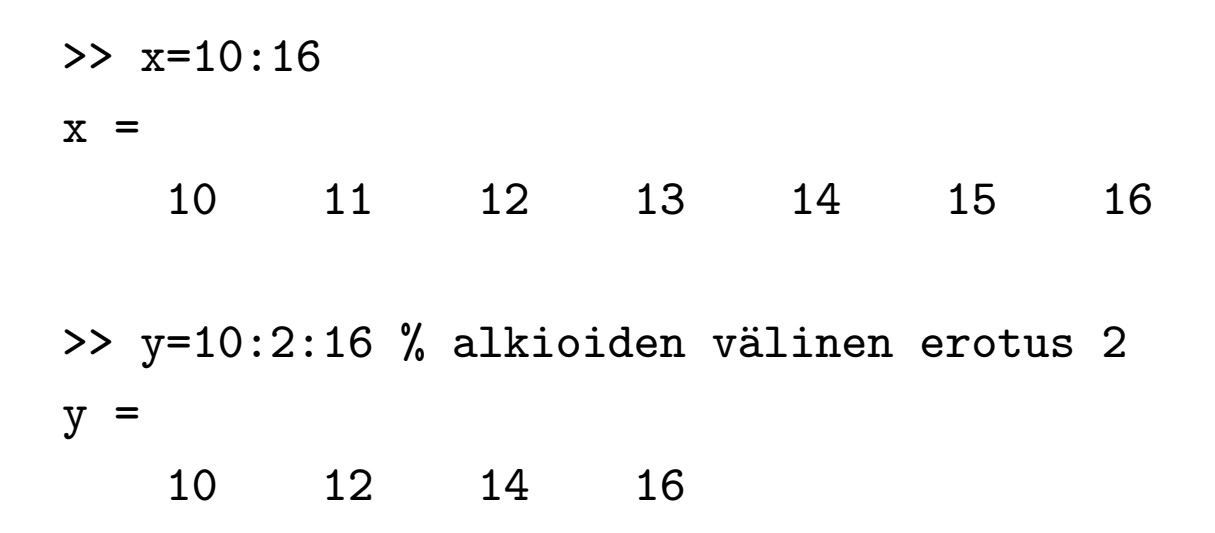

• Huom!  $%$  on kommentointimerkki. (Matlab ei suorita sen jälkeen samalla rivillä olevia komentoja.)

## Komentojonotiedostojen luominen editorilla

- Komentojonotiedoston (muotoa \*.m) avulla voidaan ajaa usea komento peräkkäin. Komentojonotiedosto luodaan editorilla, joka aukeaa vasemman yläkulman kohdasta "New Script" tai Ctrl+N.
- $\bullet$  Komentojonotiedoston syntaksi on sama kuin komentorivillä
- Komentojonotiedosto ajetaan kirjoittamalla tiedoston nimi komentoriville tai painamalla editorissa F5
- Komentojonotiedoston muuttujat tallentuvat Matlabin Workspaceen
	- $–$  Muuttujat käytettävissä myös komentojonotiedoston suorittamisen päätyttyä
	- Komentojonotiedosto voi käyttää workspacessa olevia muuttujia
	- Huom! Vaarana tallentaa tärkeiden muuttujien päälle

Harjoitus 1: Johdatus matemaattiseen mallintamiseen (Matlab)

• HUOM! Käytä Matlabissa aina komentojonotiedostoja, kun suoritat useamman kuin yhden komennon. Hyvä työskentelytapa tällä kurssilla on esimerkiksi tehdä (vähintään) yksi komentojonotiedosto jokaista tehtävää kohden.

## Kuvaajat 1/2

• plot-funktion avulla voidaan piirtää kuvaajia, ks. help plot

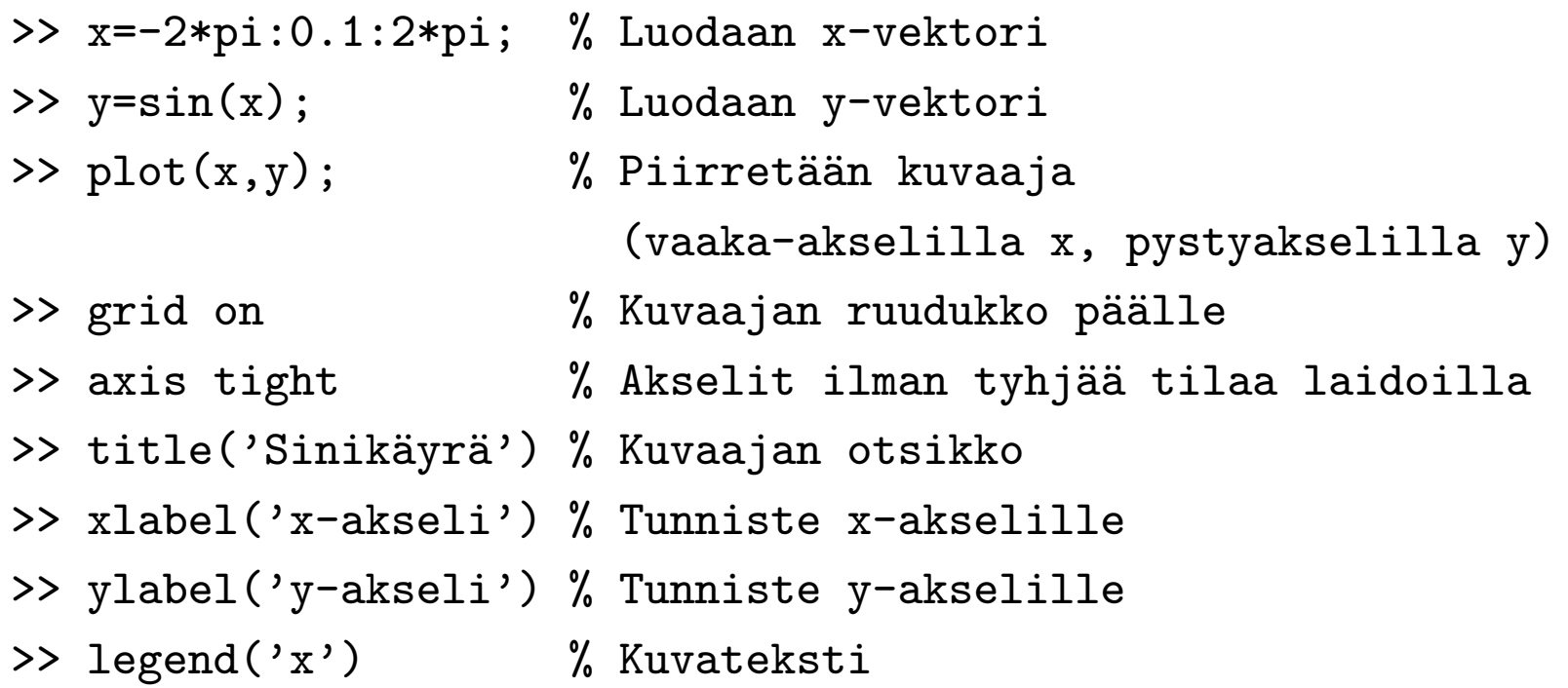

 $\bullet$  Edelliset komennot kannattaisi kirjoittaa perätysten yhteen komentojonotiedostoon, jotta niiden uudelleen ajaminen ja muokkaaminen olisi tulevaisuudessa helpompaa.

#### Kuvaajat 2/2

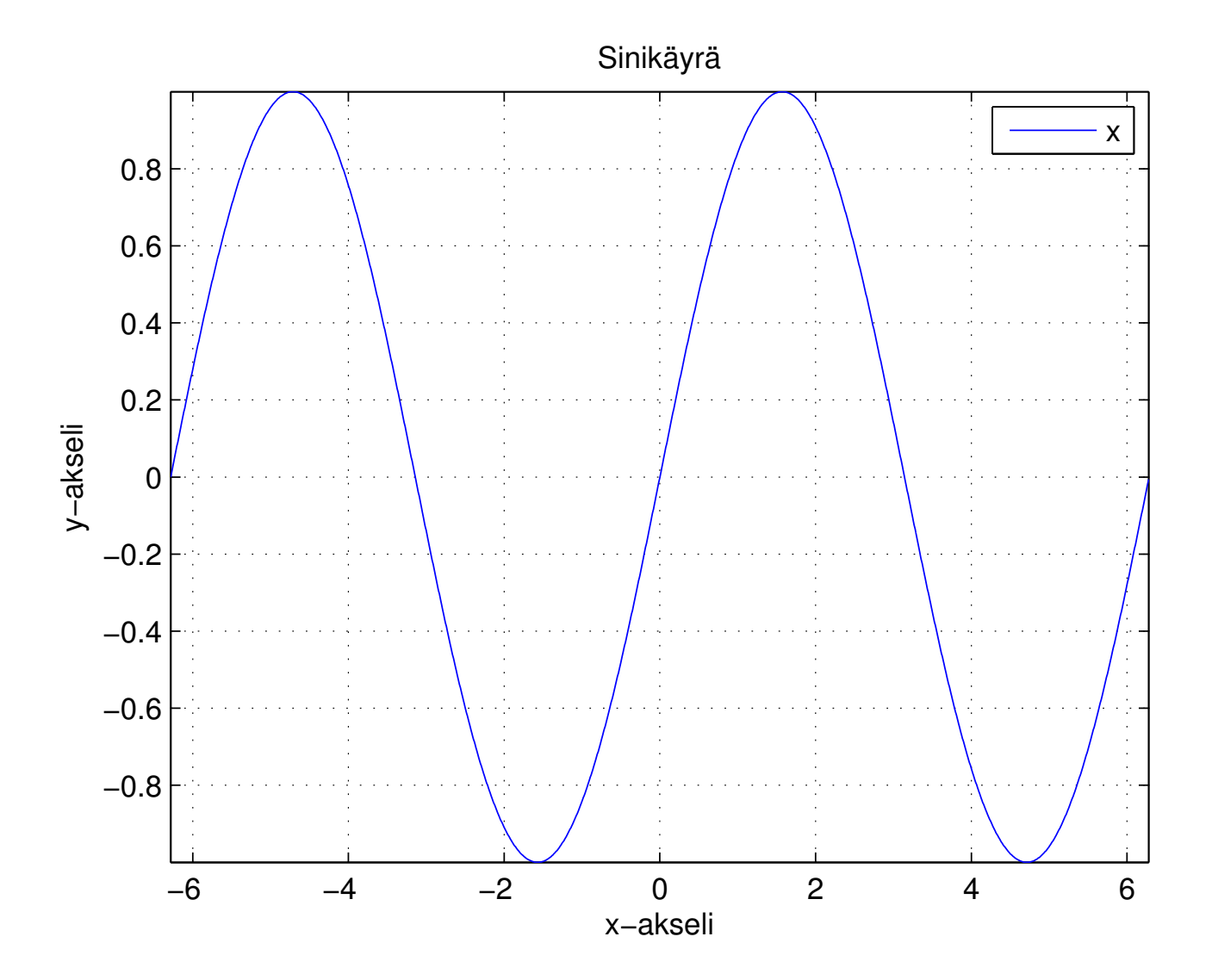

## Tehtävä A: Tutustuminen Matlabiin

Saat ohjeita komentojen käyttämiseen komennolla help. Esimerkiksi help inv. Käytä helppiä hyväksesi aina kun et pääse muuten eteenpäin.

- 1. Luo muutama matriisi, esim. A=[1 2 3;3 2 1;4 5 60], B=[1 2 3;4 5 6;7 8 9], C=eye(3), D=ones(3,2) ja E=zeros(2,3). Kokeile matriisien yhteen- ja kertolaskua esimerkiksi matriiseilla A ja B. Kokeile myös komentoja det, inv, diag, size ja eig.
- $\mathbb{Z}$  Mitä tekee funktio eig?
- $\triangle$  Mitä tekee komento clear all?
- 2. Luo vektorit a=[1 2 3] ja b=[1 5 9].
- $\mathbb A$  Mitä saat vastaukseksi seuraavista laskutoimituksista? a\*b', a'\*b, a.\*b, a.\*a, a.^2

Harjoitus 1: Johdatus matemaattiseen mallintamiseen (Matlab)

- 3. Luo vektori jossa on luvut 1, 3, 5, ..., 99 kahdella eri tavalla: kaksoispisteen käytöllä ja linspace-komennolla.
- ✍ Kirjoita komennot tarkasti vastauksiisi.
- 4. Piirrä funktion sin(x) kuvaaja välillä  $x \in [-\pi, \pi]$ . Piirrä samaan kuvaan funktio  $cos(2x)$ . Käytä piirtämiseen funktioita figure, plot, axis, grid, ja hold on. Lisää kuvaan myös legend, sekä title, ja piirrä kuvaajat eri tyylisillä viivoilla.
- $\triangle$  Millä komennolla saat monta kuvaajaa samaan koordinaatistoon?
- $\triangle$  Mitä tekee komento close all?

# Tehtävä B: Tutustuminen Overleafiin

- Overleaf on online Latex editori ja kääntäjä
	- 1. Aloita menemällä osoitteeseen https://www.overleaf.com/edu/aalto (Aallon kautta opiskelijoilla on Overleaf professional lisenssioikeudet)
	- 2. Luo itsellesi uusi käyttäjä (jos sinulla on jo Overleaf käyttäjä niin voit tietenkin käyttää sitä)
	- 3. Seuraavaksi klikkaa Projects oikeassa yläreunassa  $\rightarrow$  klikkaa Create First Project  $\rightarrow$  Upload Project (tai New Project  $\rightarrow$ Upload Project jos olet käyttäny Overleafia aiemmin)  $\rightarrow$  lataa MyCoursesista Lisämateriaali-osiosta dokumentti.zip ja raahaa se aukeavaan ikkunaan Overleafissa

Seuraavalla dialla kuva siitä, miltä tässä vaiheessa pitäisi suunnilleen näyttää

## Tehtävä B: Tutustuminen Overleafiin

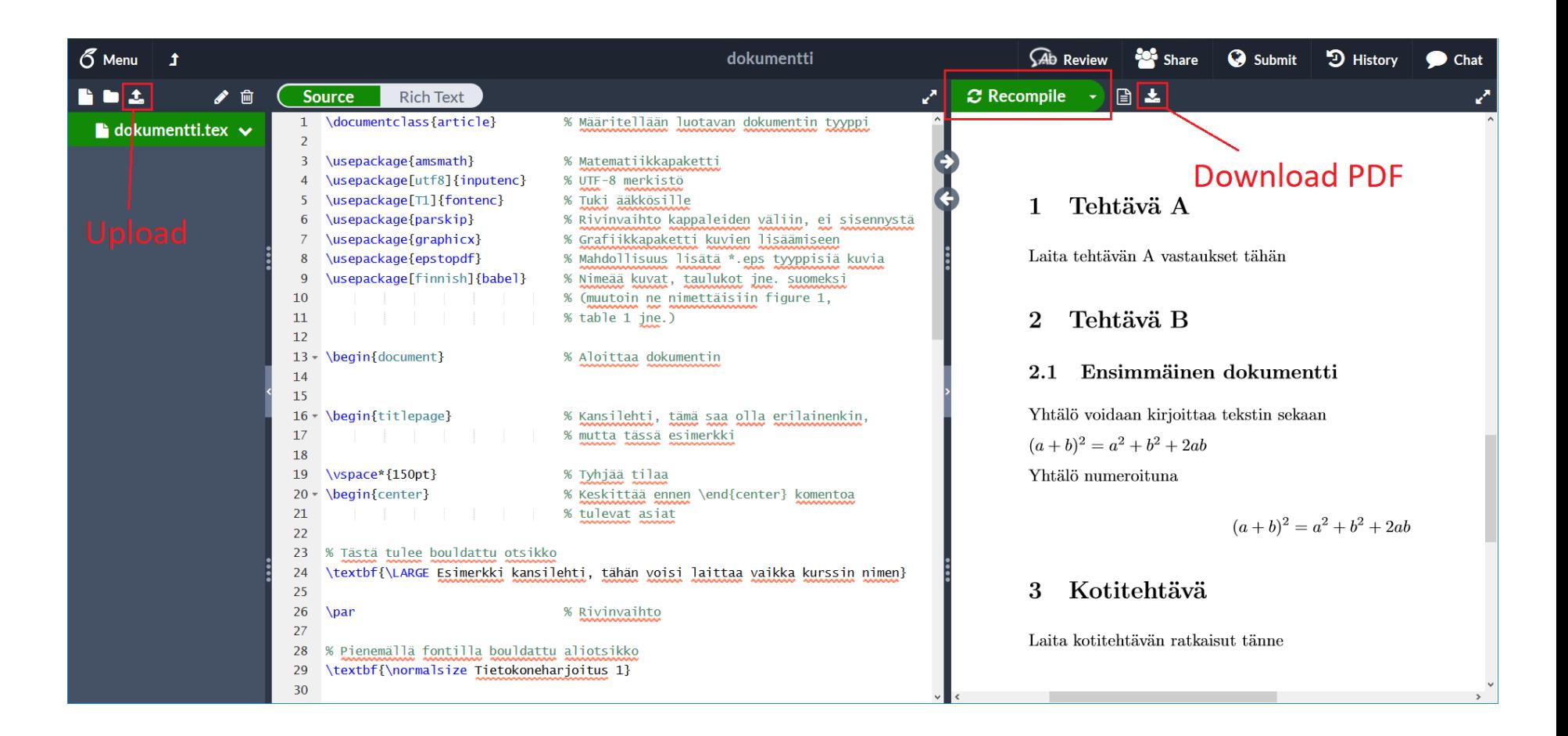

 $\bullet$  % -merkillä alkavat lauseet ovat kommentteja, joita ei oteta huomioon dokumenttia käännettäessä

# Tehtävä B: Kääntäminen pdf-tiedostoksi

- Jos Auto Compile -asetus on päällä, Overleaf kääntää tekstin jokaisen muutoksen jälkeen dokumentiksi. Muussa tapauksessa voit aina halutessasi kääntää tekstin painamalla Recompile painiketta yläreunassa. Auto Compile asetusta voit muuttaa Recompile -painikkeen viereisestä nuolesta avautuvasta valikosta.
- Valmiin pdf-dokumentin voit ladata Recompile painikkeen oikealla puolella olevasta Download PDF painikkeesta
- Editori pyrkii varoittamaan virheistä. Osan virheistä se yrittää käännösvaiheessa korjata automaattisesti. Näistä esimerkki seuraavassa kuvassa, jossa käännös onnistui virheestä huolimatta, mutta virhe on editorissa merkitty punaisella ruksilla ja Logs and output files -kohdasta nähdään tarkempia tietoja virheestä ja sen korjauksesta.
- Jos käännös ei onnistu, näytetään virheilmoitukset automaattisesti

# Tehtävä B: Kääntäminen pdf-tiedostoksi

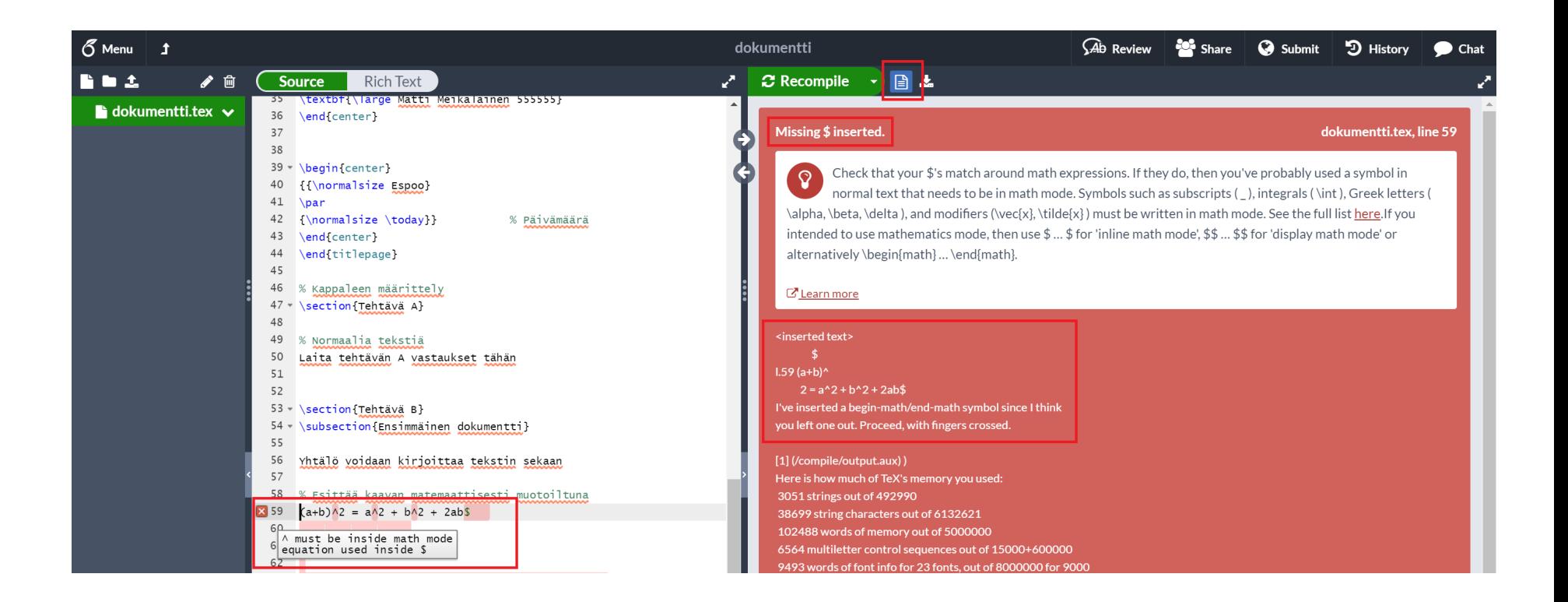

- Esimerkki: kääntäjä ilmoittaa virheen löytyvän riviltä 59
- Virhe: kirjoittaja on unohtanut lisätä \$-merkin
- Korjaus: \$-merkki lisättiin automaattisesti

## Tehtävä B: Valmis dokumentti

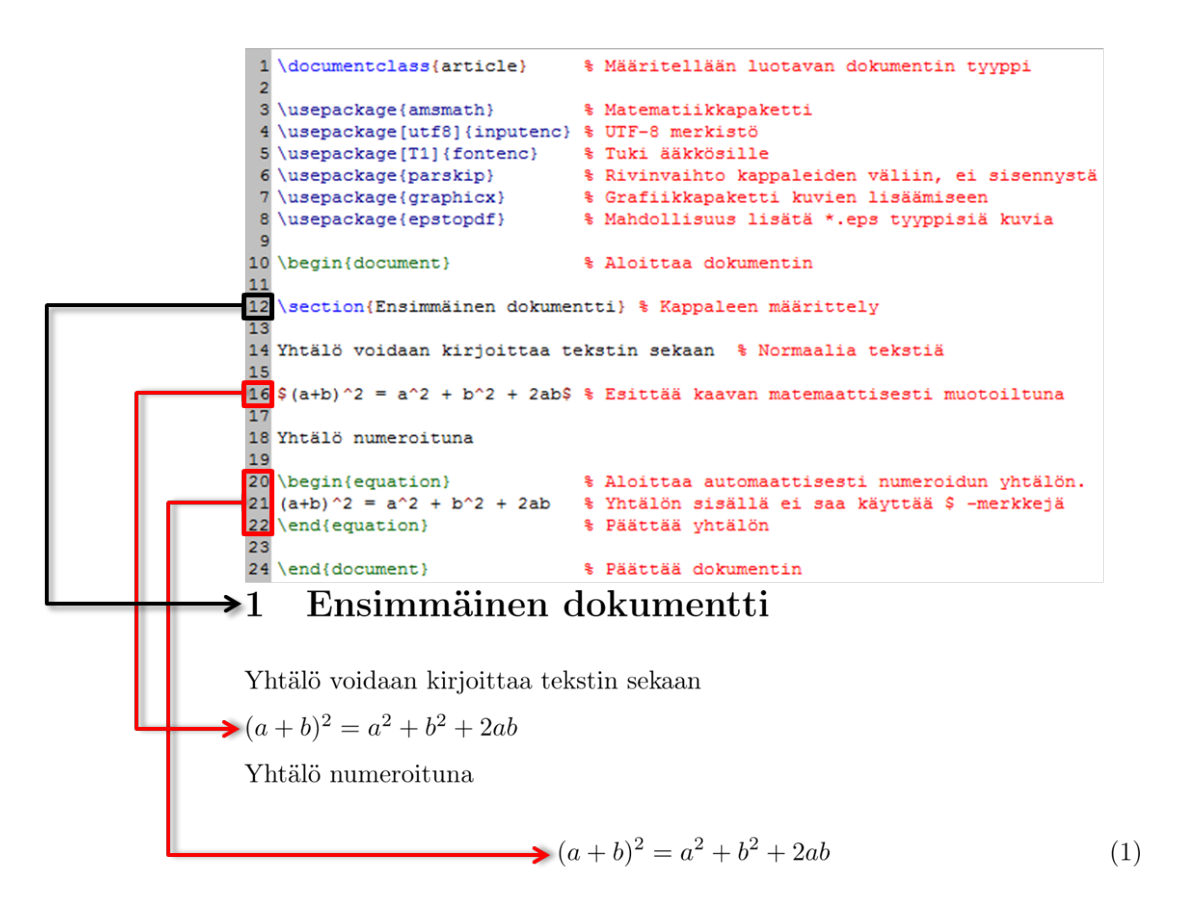

- Tämä ja seuraavat kuvat eivät ole Overleafista, mutta samat säännöt pätevät muillakin Latex-kääntäjillä

1. Jatketaan dokumentin muokkaamista. Lisää yhtälö (2) (normaalijakauman kertymäfunktio) dokumenttiin

$$
\Phi(x) = \frac{1}{\sqrt{2\pi}} \int_{-\infty}^{x} e^{-t^2/2} dt
$$
 (2)

- Tarvittavat symbolit ja komennot:

$$
\Phi \quad \text{afab} \rightarrow \frac{a}{b} \quad \text{afab} \rightarrow \sqrt{a}
$$
\n
$$
\pi \rightarrow \pi \quad \text{of}^{\infty} \quad x^{\{a/b\}} \rightarrow x^{a/b}
$$

- Vinkki: vertaa allaolevaan esimerkkiin

$$
\frac{22}{24 \text{begin}(x) = \frac{\alpha}{\beta} \beta} \int_{0}^{x} x \cdot \det \left\{ \frac{\alpha}{\beta} \right\} \cdot \int_{0}^{x} t \, dt
$$
\n
$$
\frac{\alpha}{24} \cdot \frac{\alpha}{\beta} \cdot \frac{\alpha}{\beta} \cdot \
$$

2. Lisää differentiaaliyhtälöt  $(3)$  ja  $(4)$  dokumenttiin.

$$
\frac{d}{dt}x(t) = ax(t) - bx(t)y(t)
$$
\n(3)

$$
\frac{d}{dt}y(t) = -py(t) + qx(t)y(t)
$$
\n(4)

- Vinkki: käytä \begin{align} ympäristöä ja & merkkiä tasataksesi yhtälöt siististi. Vertaa allaolevaan esimerkkiin

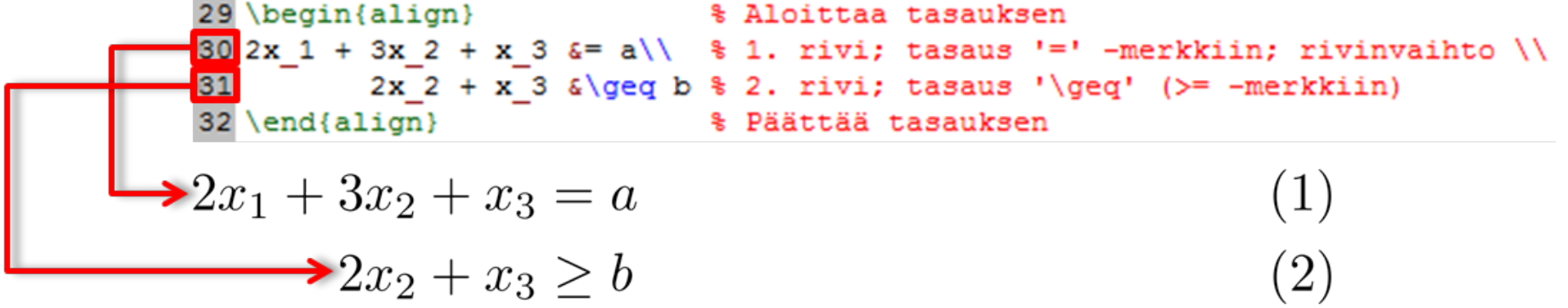

- 3. Tutki, mitä Matlabin komento magic tekee. Lisää dokumenttiin matriisi magic(3). Anna matriisille nimi komennolla \label{nimi} ja viittaa siihen myöhemmin komennolla **\eqref{nimi}** 
	- Vinkki: matriisin  $\begin{bmatrix} 1 & 0 \\ 0 & 1 \end{bmatrix}$  lisääminen ja siihen viittaaminen.

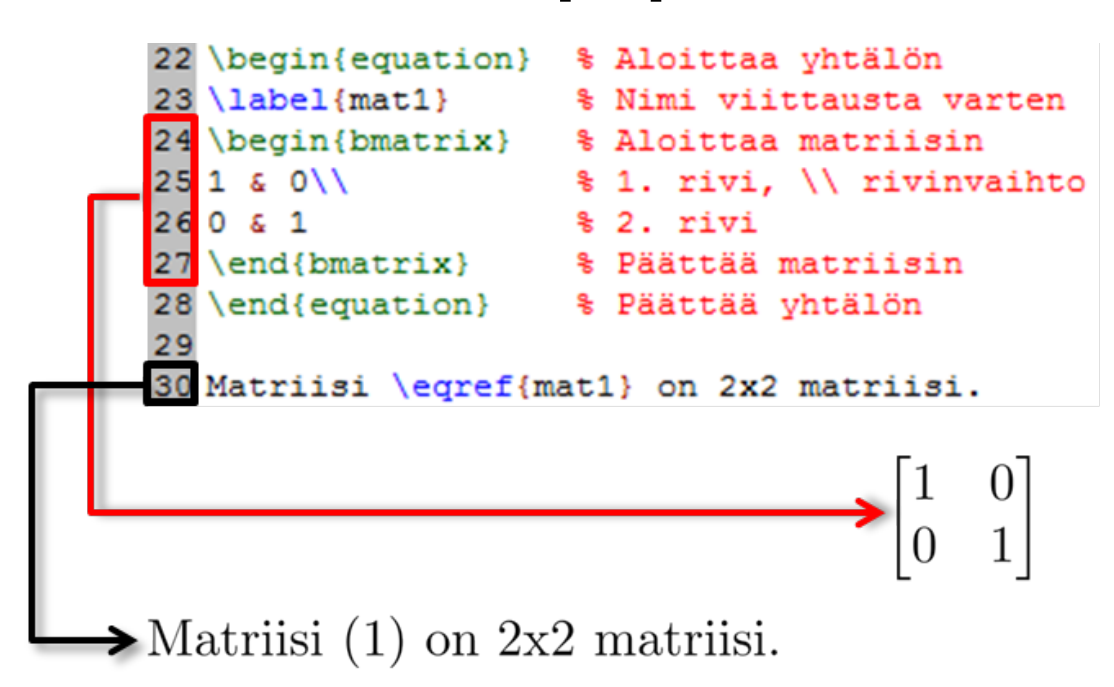

 $(1)$ 

4. Piirrä Matlabilla funktion cos $(2x)$  kuvaaja välillä  $x \in [-\pi, \pi]$ . Käytä piirtämiseen funktioita figure, plot ja axis. Lisää kuvaan myös xlabel, ylabel. Tallenna kuva .png tiedostoksi ja laita se samaan kansioon dokumentin kanssa vasemmassa yläkulmassa olevasta Upload painikkeesta (ks. dia 31). Lisää kuva dokumenttiin.

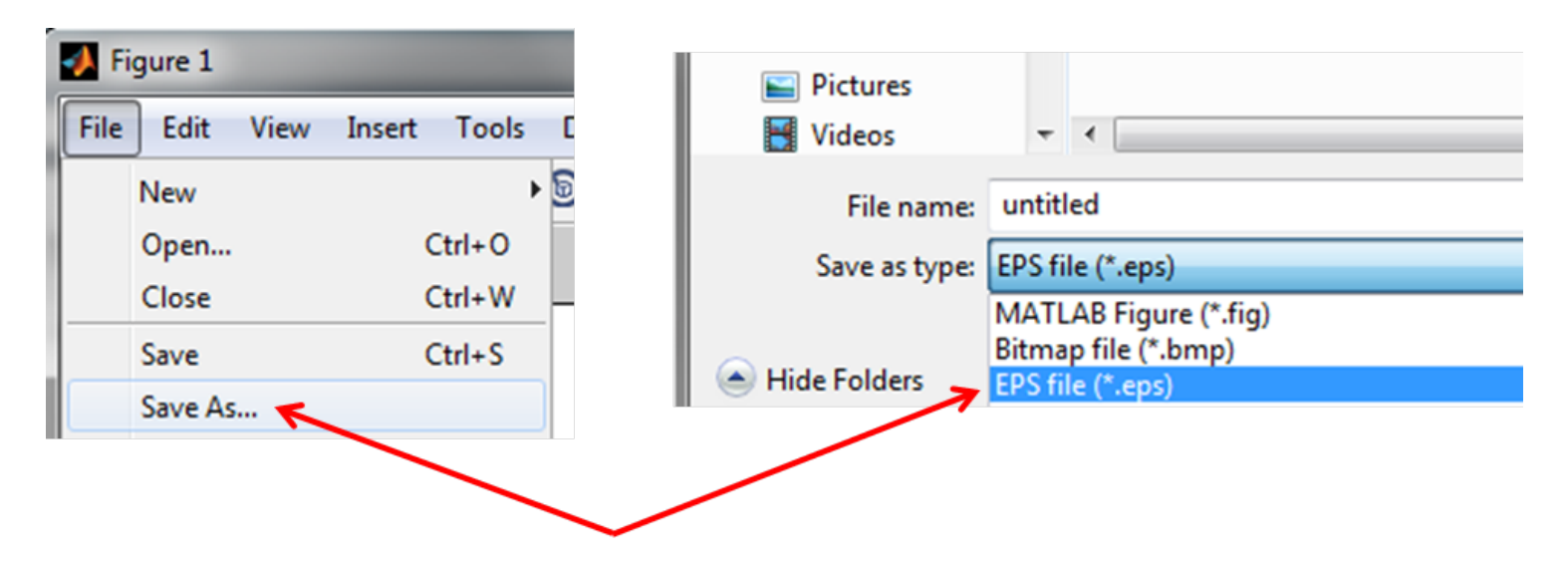

Harjoitus 1: Johdatus matemaattiseen mallintamiseen (Matlab)

- Vinkki: kuvan lisääminen dokumenttiin

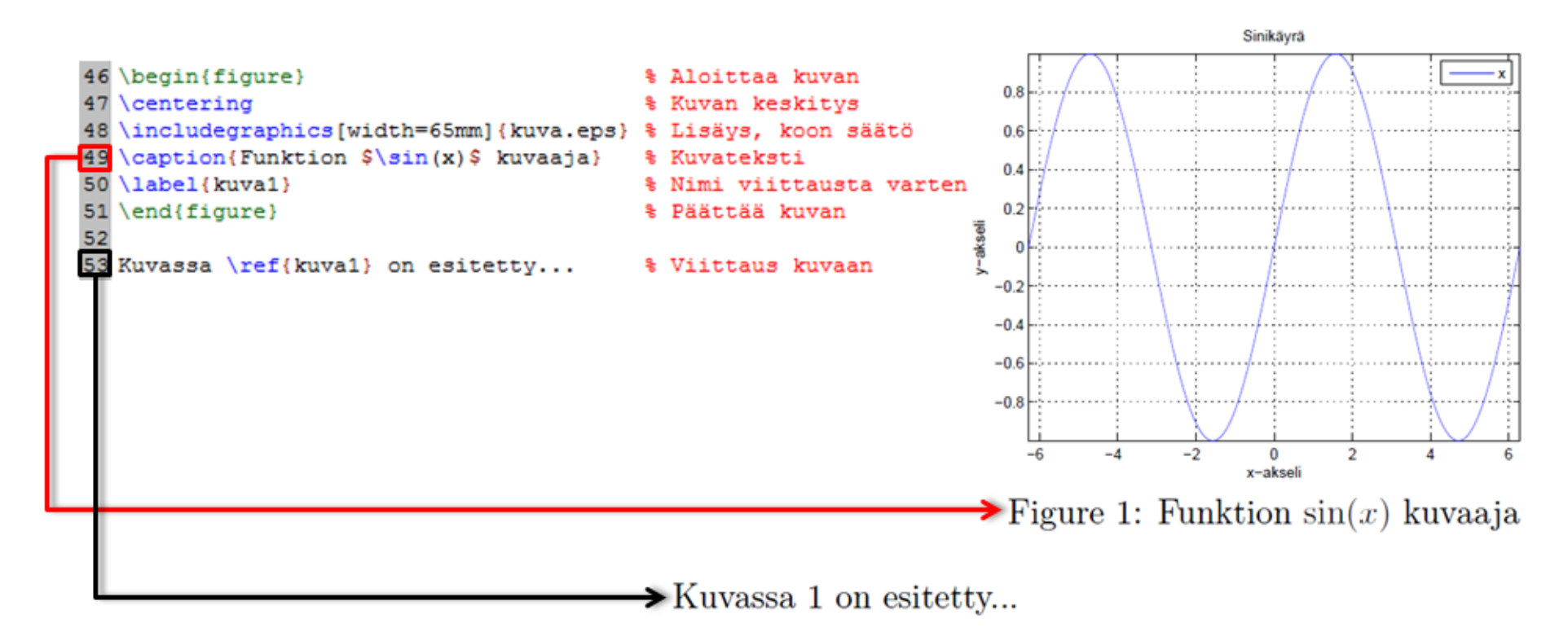

 $\mathcal{L}$ Täytä tuottamaasi dokumenttiin myös A-tehtävän ja kotitehtävän vastaukset ja palauta näin tuottamasi pdf dokumentti tämän viikon palautuksena.

## Kotitehtävä: osakeanalyysi

- MyCoursesissa on kahden osakkeen päivittäiset hintatiedot (xls-tiedostot) tietyltä ajanjaksolta:
	- New Yorkin pörssissä noteerattu IBM, ja
	- NASDAQ-pörssissä noteerattu Microsoft.
- Tällaisia ajan suhteen arvoja saavia muuttujia kutsutaan yleisesti aikasarjoiksi.
- Tehtävänäsi on tarkastella Matlabilla *silmämääräisesti* miten paljon IBM:n ja Microsoftin osakekursseilla on keskinäistä riippuvuutta, ja miten paljon ne vaihtelevat Dow Jones Industrial Average -indeksin (DJIA) tahdissa (käytä tarkastelussasi pörssin sulkemishetken arvoja, eli close -sarakkeesta löytyviä arvoja).
- DJIA-arvot löytyvät myös MyCourses-sivulta.

Harjoitus 1: Johdatus matemaattiseen mallintamiseen (Matlab)

- Vinkki: Tarvittaessa Excelissä desimaalierottimen (piste tai pilkku) voi vaihtaa kohdasta File -> Options -> Advanced
- Vinkki: Datan siirtämiseen .xls tiedostosta Matlabiin voit käyttää komentoa xlsread.
- 1. Piirrä samaan kuvaikkunaan mutta eri kuviin (subplot, plot) kolme eri aikasarjaa: IBM:n ja Microsoftin osakekurssi sekä DJIA-indeksin arvo ajanjaksolla 2.1.2013 - 9.8.2013. Käännä tarvittaessa aikasarjat oikein päin flipud -komennolla. Vaaka-akseleilla tulee olla pörssipäivät (siten että 2.1.2013 on pörssipäivä nro 1). Osakkeiden kohdalla pystyakseleilla tulee olla dollarimääräinen hinta (arvo pörssin sulkemishetkellä), indeksin kohdalla voit miettiä itse mitä siihen kirjoitat.
	- $\mathcal{F}$ Liitä kuva vastauksiisi.
	- ✍ Kommentoi kurssien samankaltaisuuksia ja eroja.

Harjoitus 1: Johdatus matemaattiseen mallintamiseen (Matlab)

2. Piirrä samaan kuvaikkunaan mutta eri kuviin kolme hajontakuviota (subplot, scatter): IBM:n hinta Microsoftin hintaa vasten, ja erikseen IBM:n hinta DJIA-indeksiä vasten ja Microsoftin hinta DJIA-indeksiä vasten. Nimeä akselit sopivasti.

Vahvista silmämääräisiä havaintojasi laskemalla Pearsonin korrelaatiokertoimet (corr) eri aikasarjojen välillä. Laita kunkin hajontakuvion otsikoksi tämän korrelaatiokertoimen arvo.

 $\mathcal{L}$ Liitä kuva vastauksiisi.

 $\mathbb Z$  Kommentoi miten paljon osakkeiden hinnat korreloivat keskenään ja miten paljon indeksin kanssa.